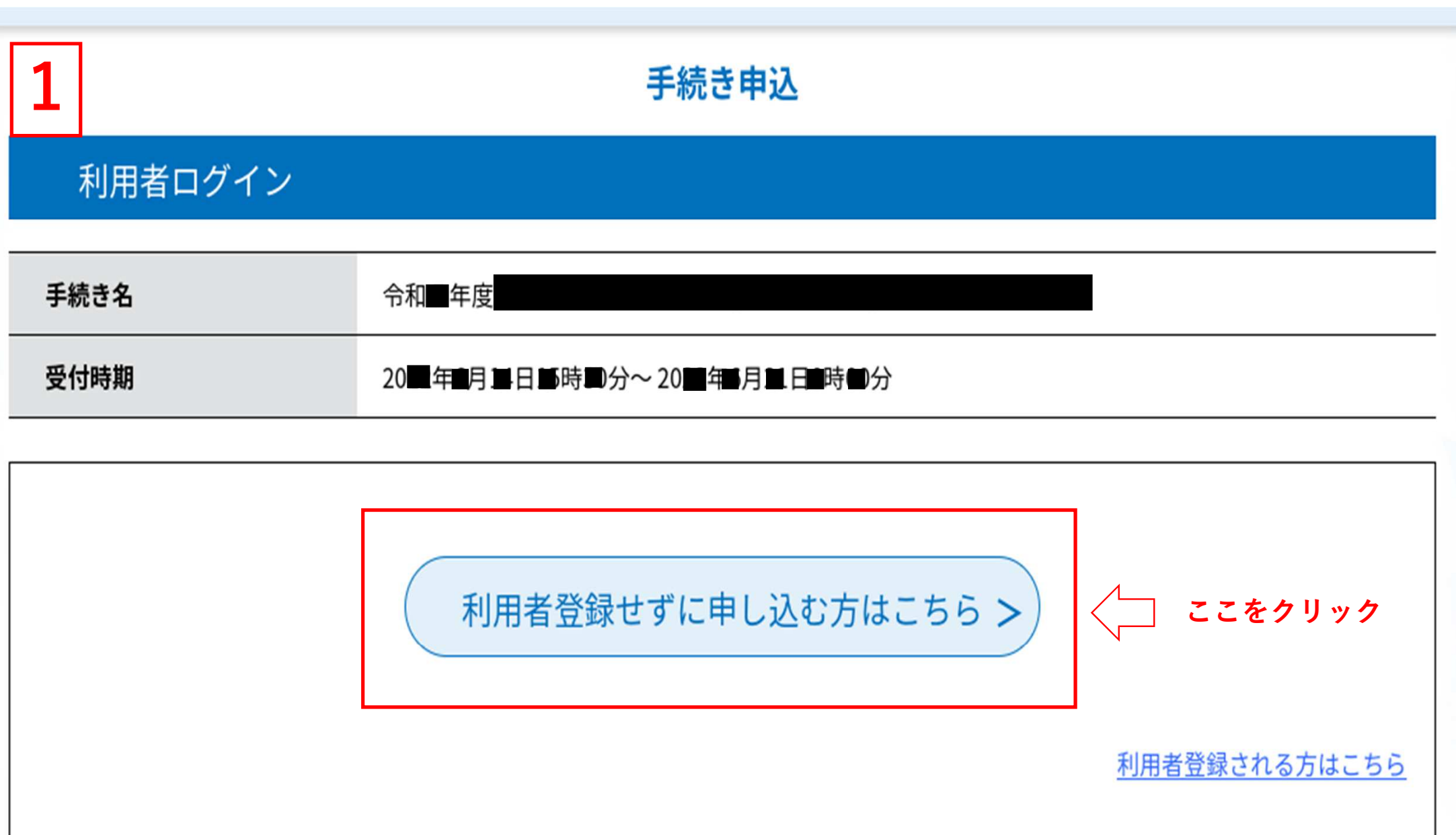

「同意する」ボタンをクリックすることにより、この説明に同意いただけたものとみなします。 登録した情報は当サービス内でのみ利用するものであり、他への転用・開示は一切行いません。

 $\overline{2}$ 

3

上記をご理解いただけましたら、同意して進んでください。

## 受付時期は20 年 月1 日 時3 分~20 年 月1 日 時 分です。

「申込む」ボタンを押す時、上記の時間をすぎていると申込ができません。

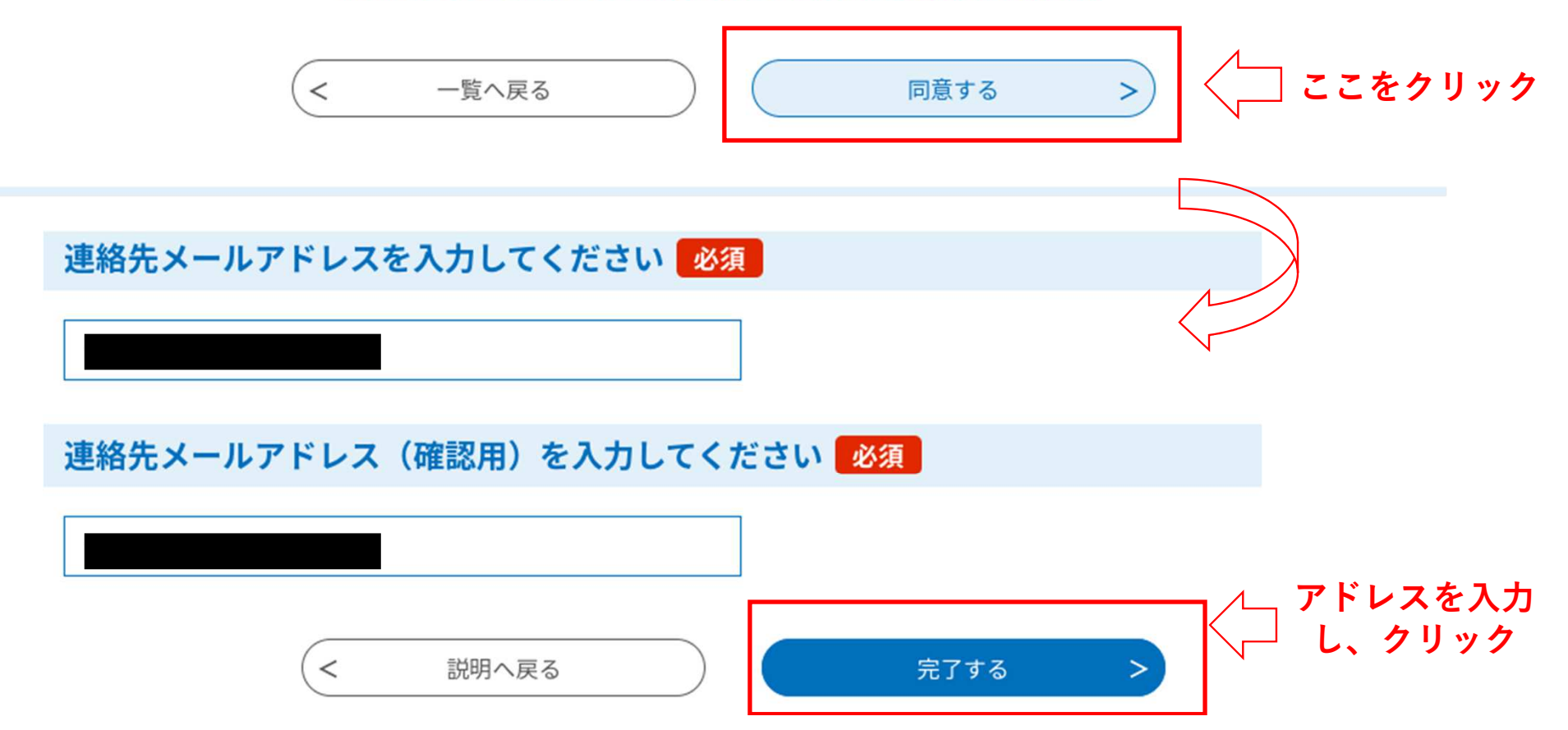

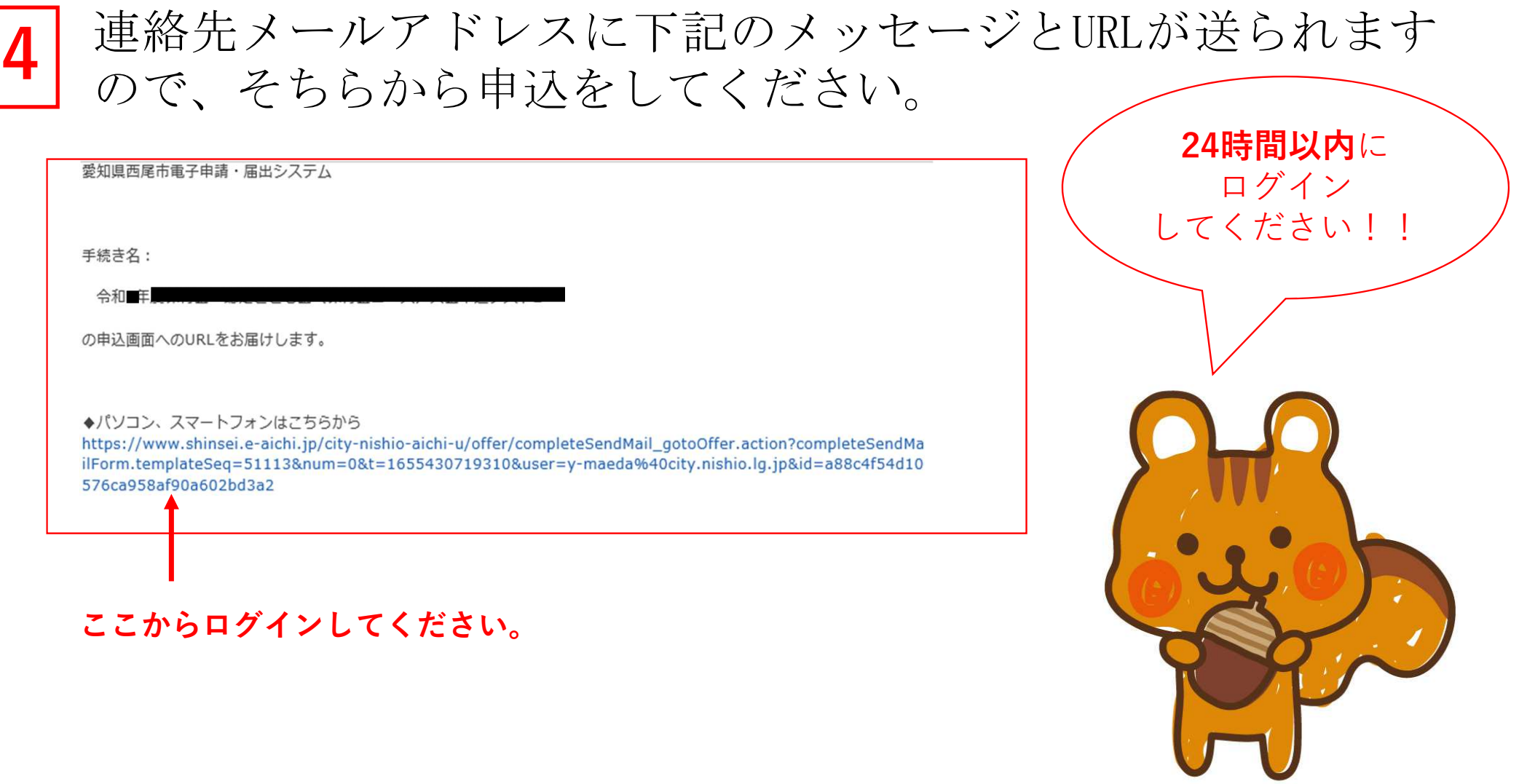

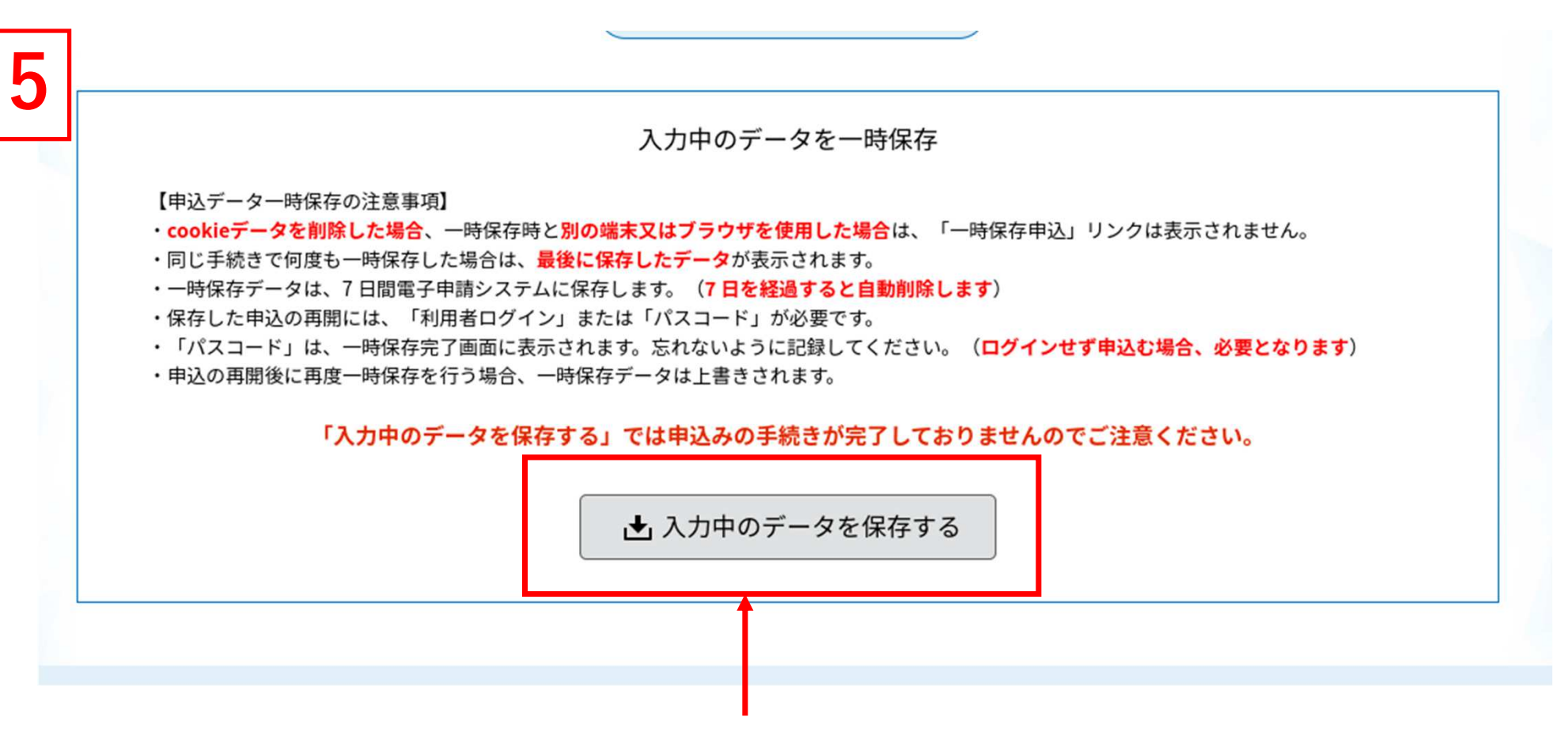

入力中に一時保存したい場合は入力画面一番下のこちらを押してください。その際、発行されるパスワードは必ず控えておいてください。入力を再開する際に必須です。

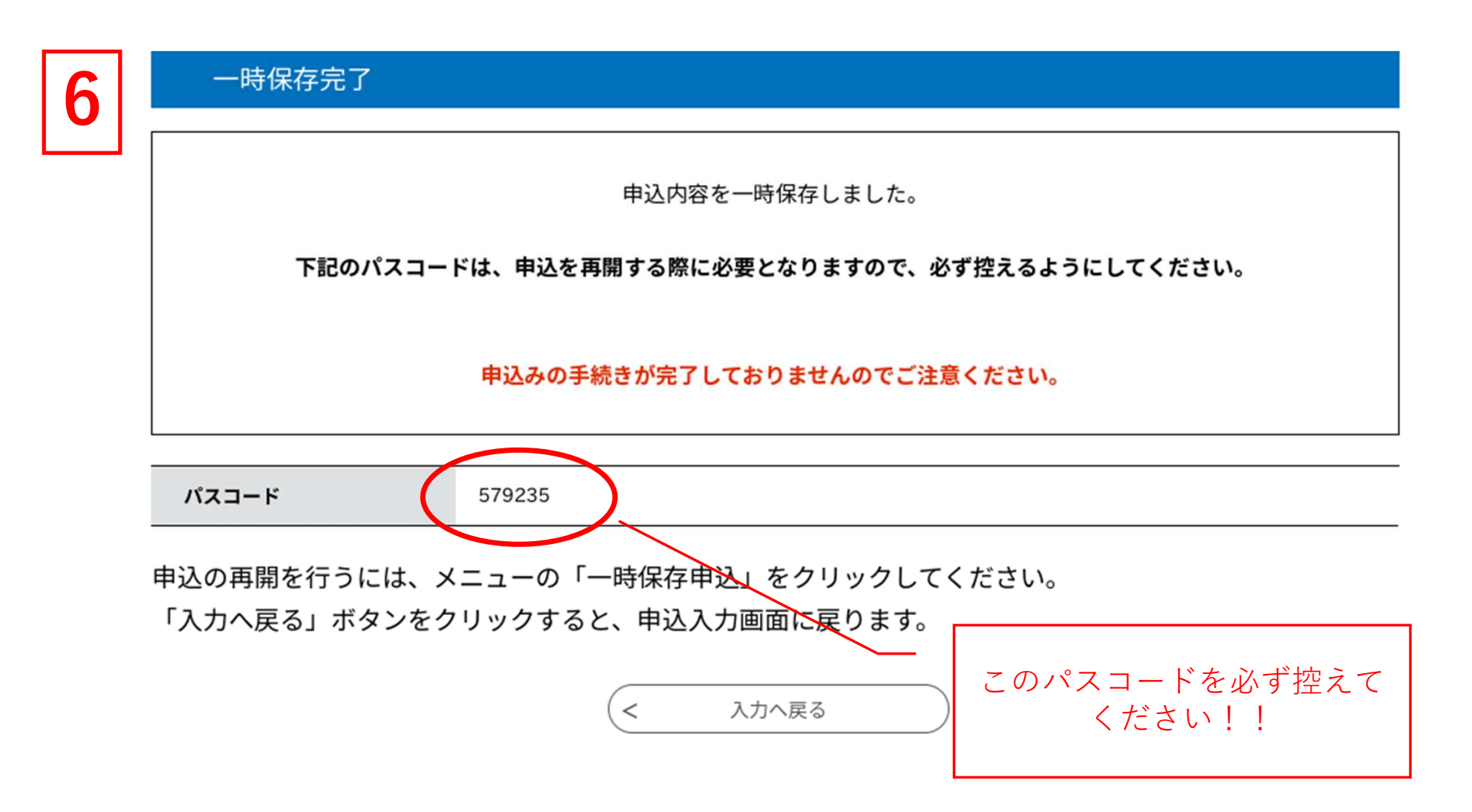

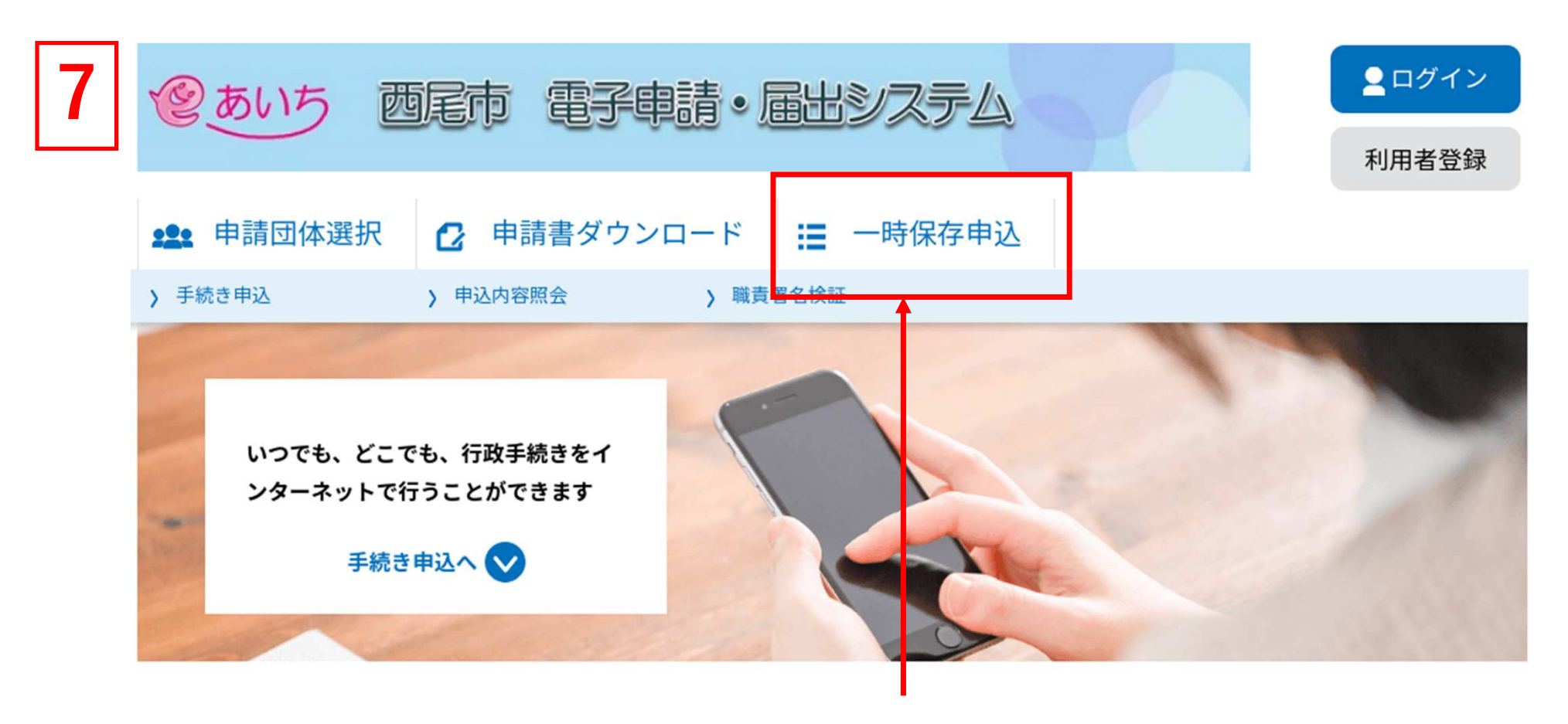

入力途中に一時保存をした方はこちらから再入力できます。その際パスワードが必須です。パスワードを忘れてしまった方はもう一度最初から入力し直してください。

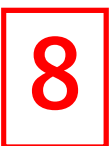

既に利用者登録がお済みの方

過去にあいち電子申請システムに利用者登録 がされている方はこちらから入ってください。

利用者IDを入力してください

利用者登録時に使用したメールアドレス、 または各手続の担当部署から受領したIDをご入力ください。

パスワードを入力してください

利用者登録時に設定していただいたパスワード、 または各手続の担当部署から受領したパスワードをご入力ください。 忘れた場合、「パスワードを忘れた場合はこちら」より再設定してください。

メールアドレスを変更した場合は、ログイン後、利用者情報のメールアドレスを変更ください。